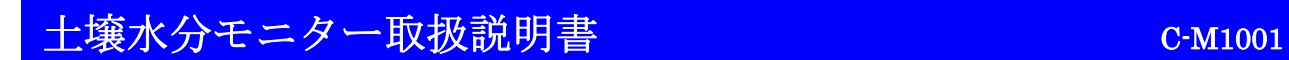

## C-M1001

土壌水分モニター

取扱説明書

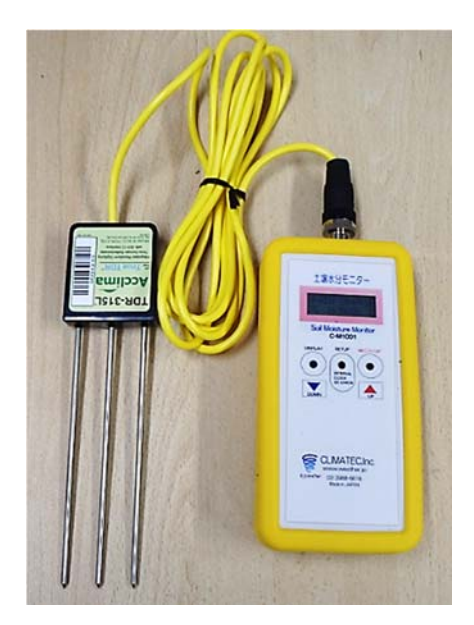

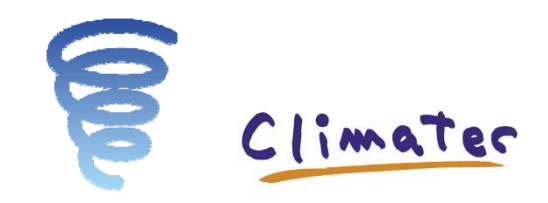

### クリマテック株式会社

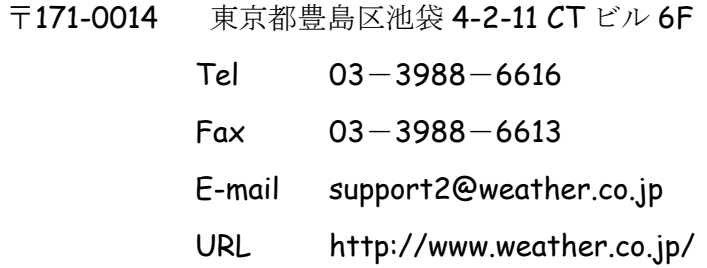

## 安全上のご注意

機器取扱い上の安全を確保するため、下記の注意事項および本文の注意事項をお守りくだ さい。

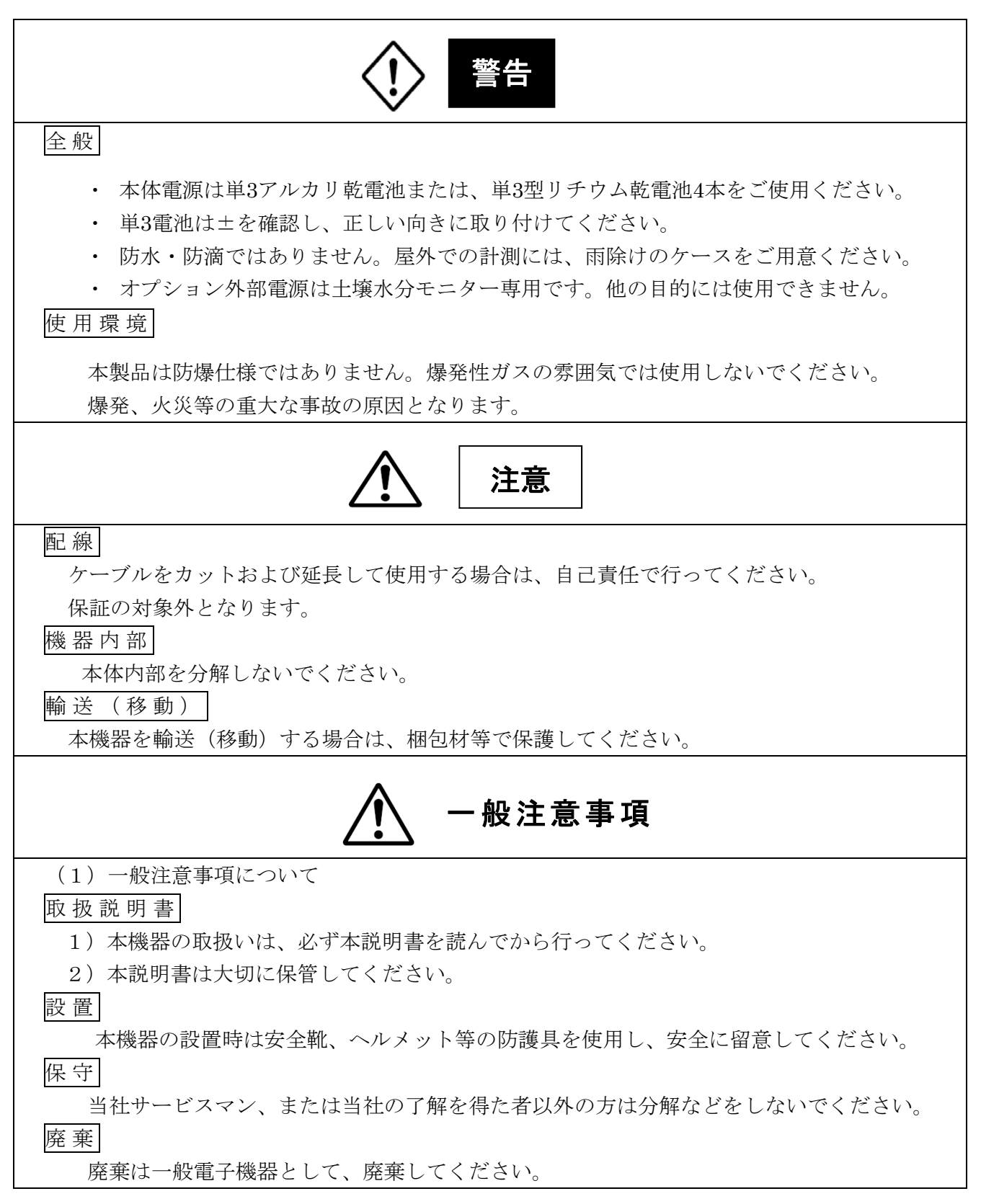

#### 清 掃

有機溶剤は使用しないでください。

#### 改 訂

本取扱説明書は予告無く改訂される場合があります。

#### 責任と保証の回避

本機器の操作、保守、修理にあたっては注意事項を必ずお守りください。注意事項に反したご 使用により生じた損害については、当社の責任と保証を負いかねます。尚、保証期間中に発生 した不良については、無償で修理または交換いたします。

また、機器不良、SDカード不良などによるデータの欠測および補正、賠償、貸出器についての 保証は致しません。

# 保証規定

取り扱い説明書などの注意事項に従った正常なご使用状態で故障した場合には、ご購入後1年間、 クリマテック(株) で無償にて修理又は交換させていただきます。修理の際に交換された部品、製 品は当社が任意に処理致します。

修理の為に商品を発送される場合の送料、出張サービス等のご利用につきましては、お客様のご 負担になりますので、ご了承ください。

次のような場合には保障期間中でも、有償修理となります。

(1)火災・地震・落雷・風水害等の自然災害、戦争、動乱、天変地異、指定外乾電池使用や異 常電圧による故障損害の場合。

(2)お買い上げ後の輸送・移動時の落下等、お取り扱いが不適当だった場合の故障または損傷。

- (3)ご使用上の誤り、及び、当社以外での修理、改造などがあった場合。
- (4)内蔵電池による液漏れや、不良による故障。
- (5)接続している他の機器に起因した故障及び損傷。

(6)本規定は、本製品についてのみ無償修理を約束するもので、本製品の故障又は、使用によ る他の製品への損害については、当社はその責を一切負わないものとします。

機器は販売時に販売情報によりユーザー登録されます。

# その他の注意事項

以下に、本製品使用上の注意事項をまとめます。

- 電源は、市販単3アルカリ電池または単3リチウム電池をご使用ください。
- 単3電池は、電池電圧モニターで4.8V以下になったら、交換してください。

#### はじめに

このたびは、土壌水分モニターをお買い上げ頂き誠に有難うございます。

土壌水分モニター C-M1001は現地におけるハンディの土壌水分モニターにとどまらず、ワ ンショットのデータ記録、データロガーとしての長期データ測定、更に、多チャンネル測定と いう、いろいろな機能を持っています。ニーズに応じて活用して頂けると幸いです。

#### 目 次

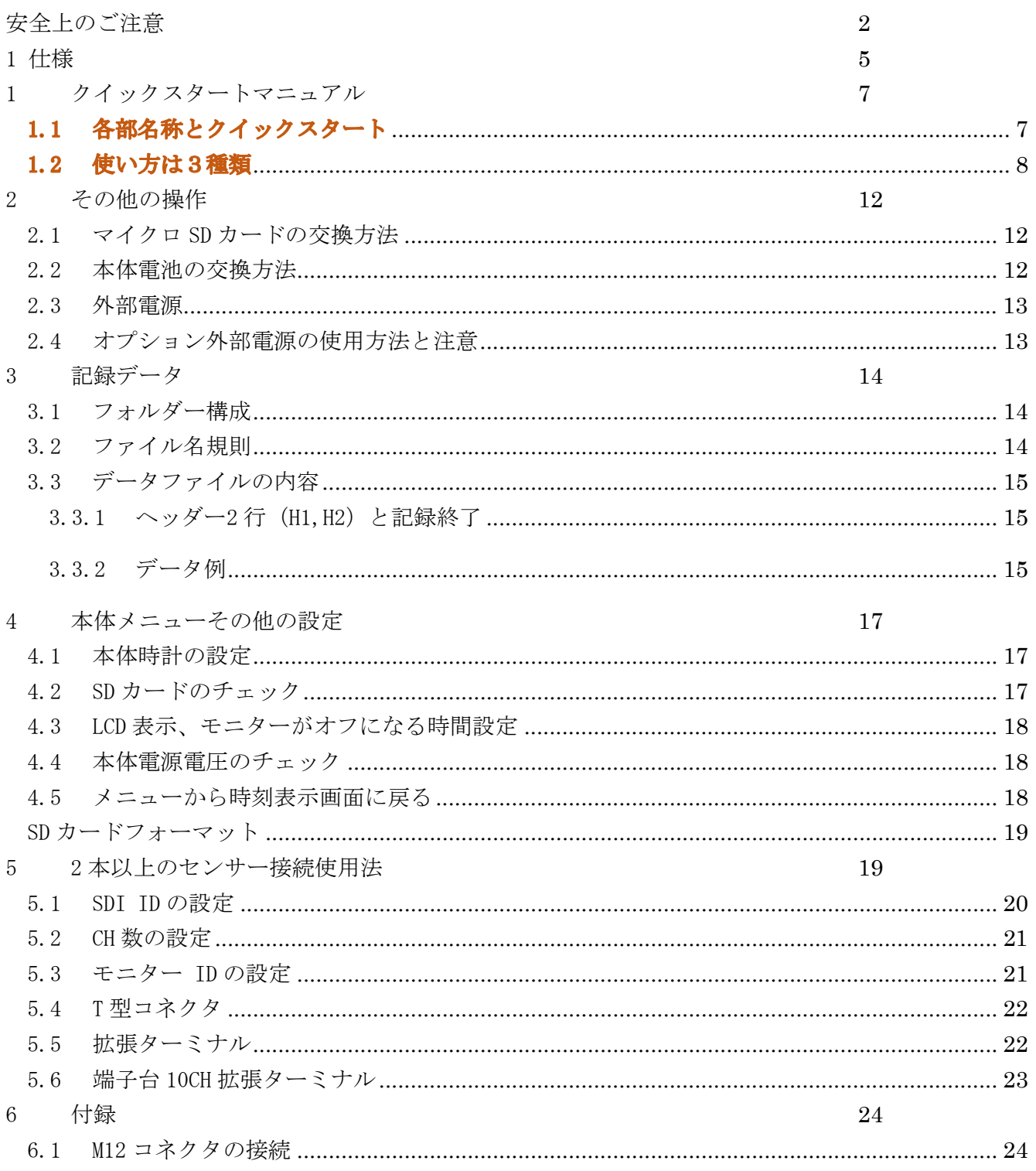

### 1 仕様

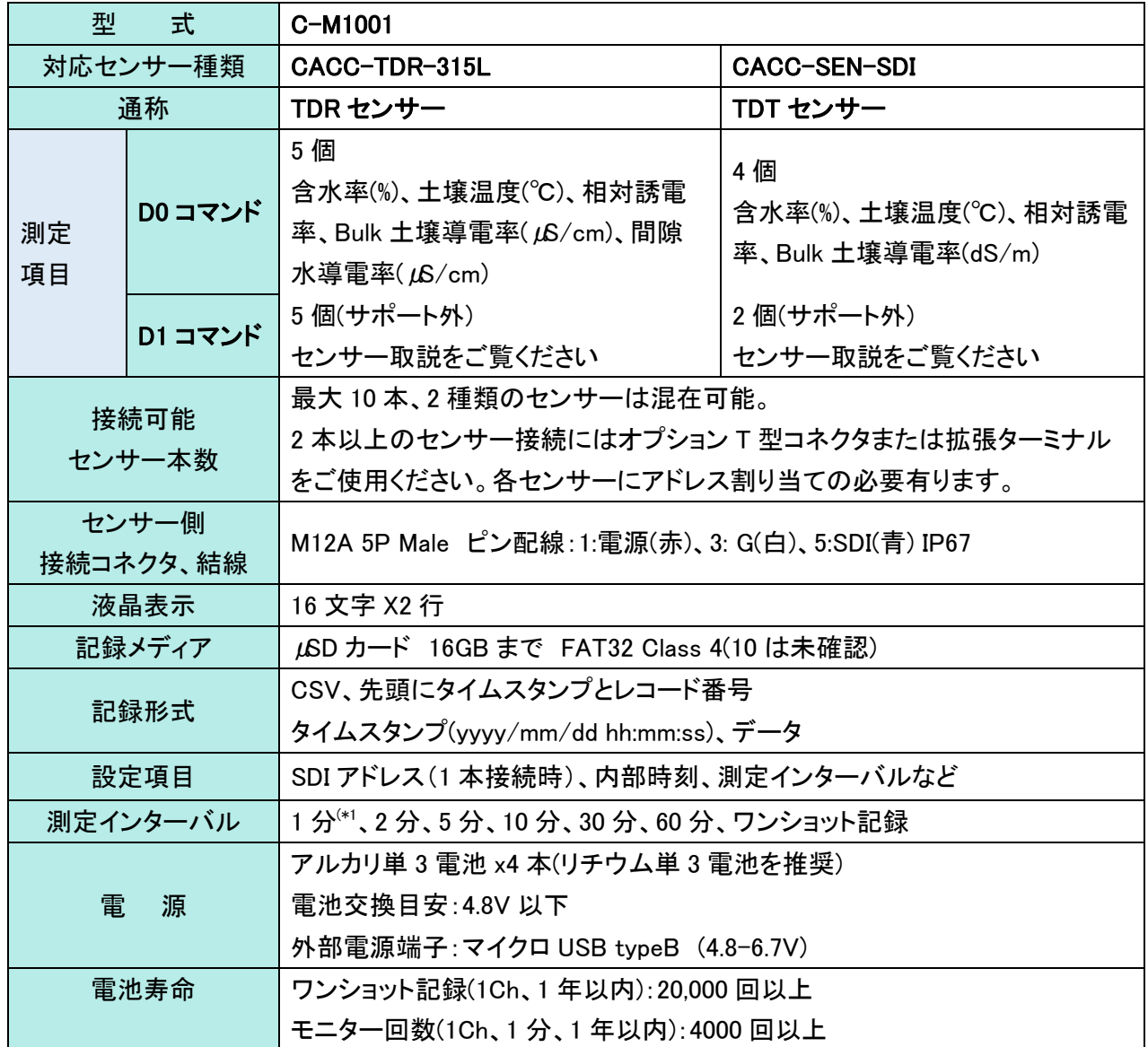

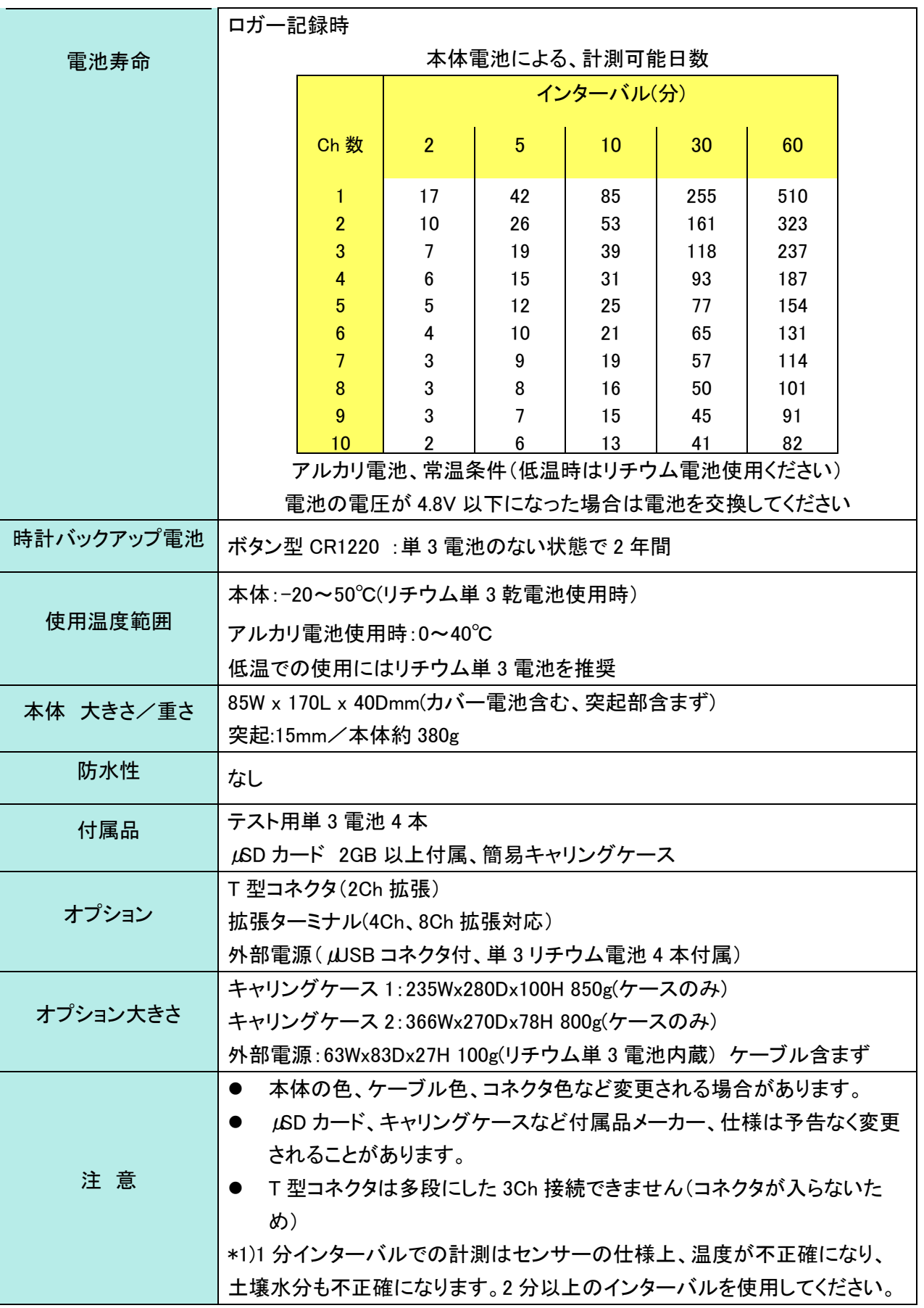

## 1 クイックスタートマニュアル

## 1.1 各部名称とクイックスタート

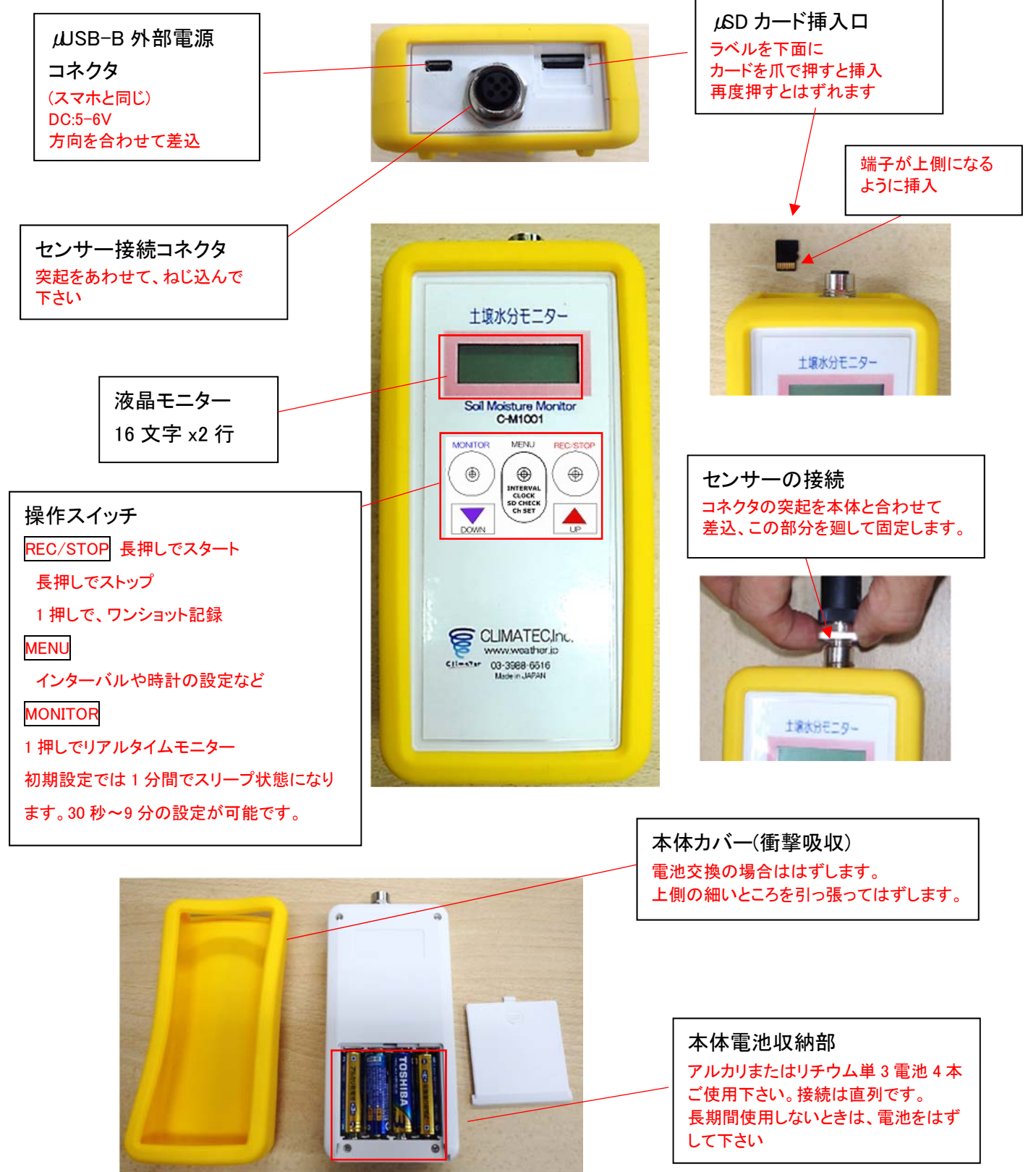

## 1.2 使い方は3種類

土壌水分モニターは 3 種類の使用方法があります。

目的に応じてご使用ください。

電源スイッチはありません。何もしないと省電力モードで動作しています。 長期間使用しないときは、電池を抜いてください

① その場でモニター(目読):30 秒から 9 分間、測定値を表示

② ワンショット記録:任意のタイミングで 1 回測定値を記録

③ データロガー:インターバルを設定して、一定間隔で測定値を保存

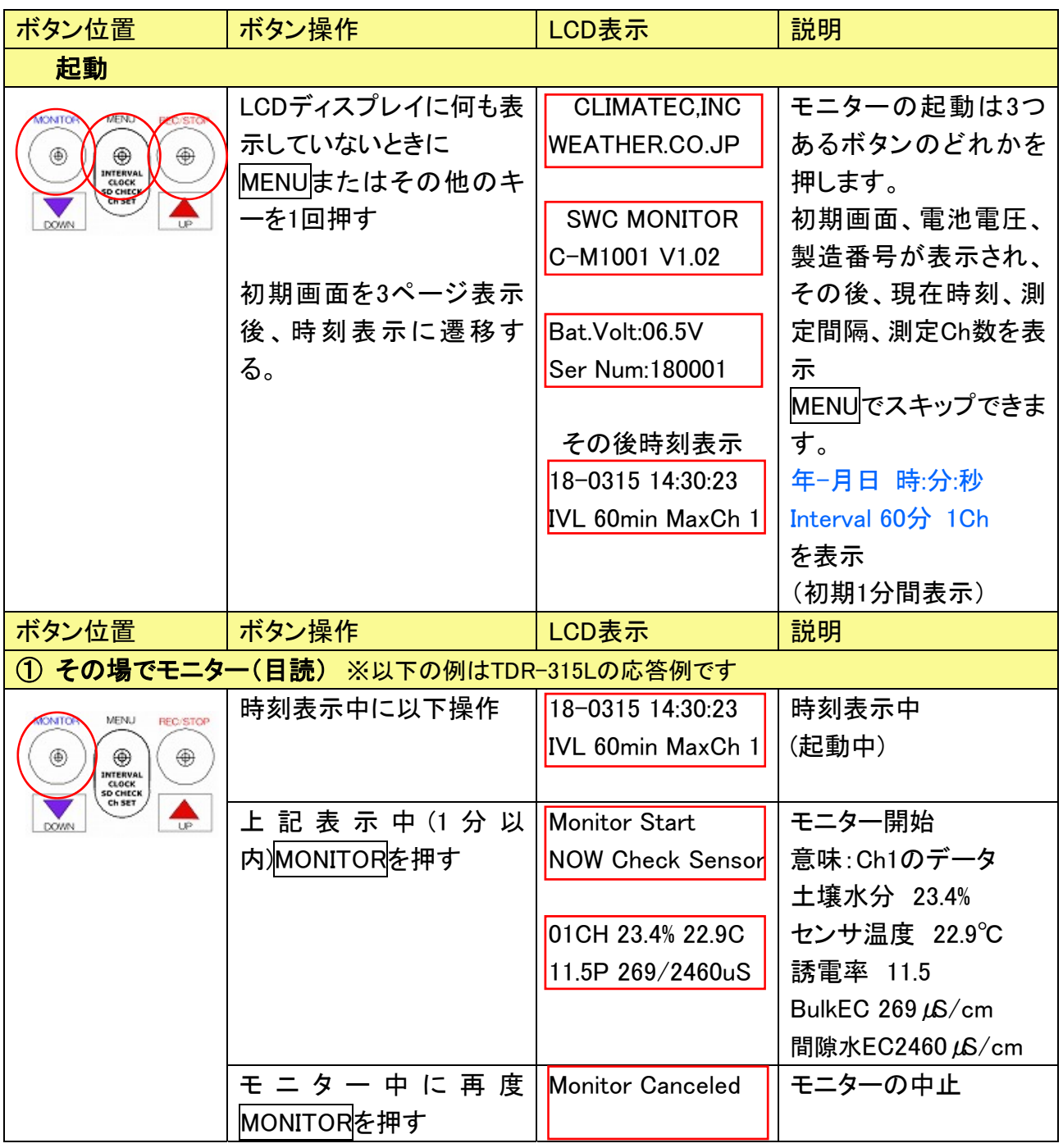

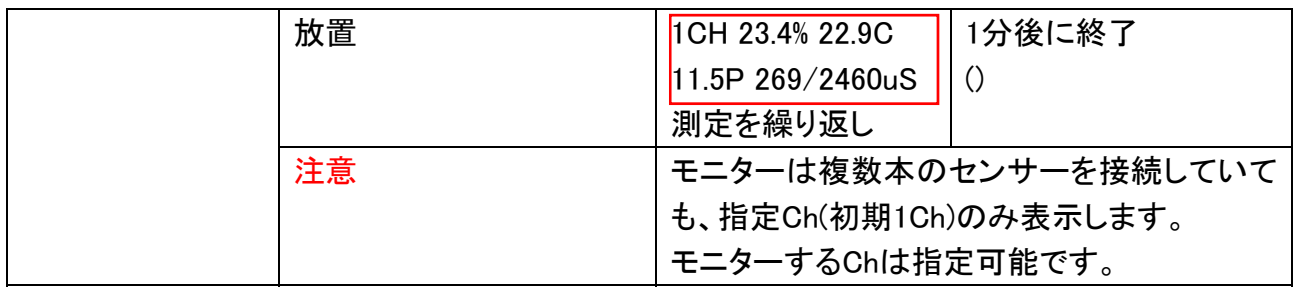

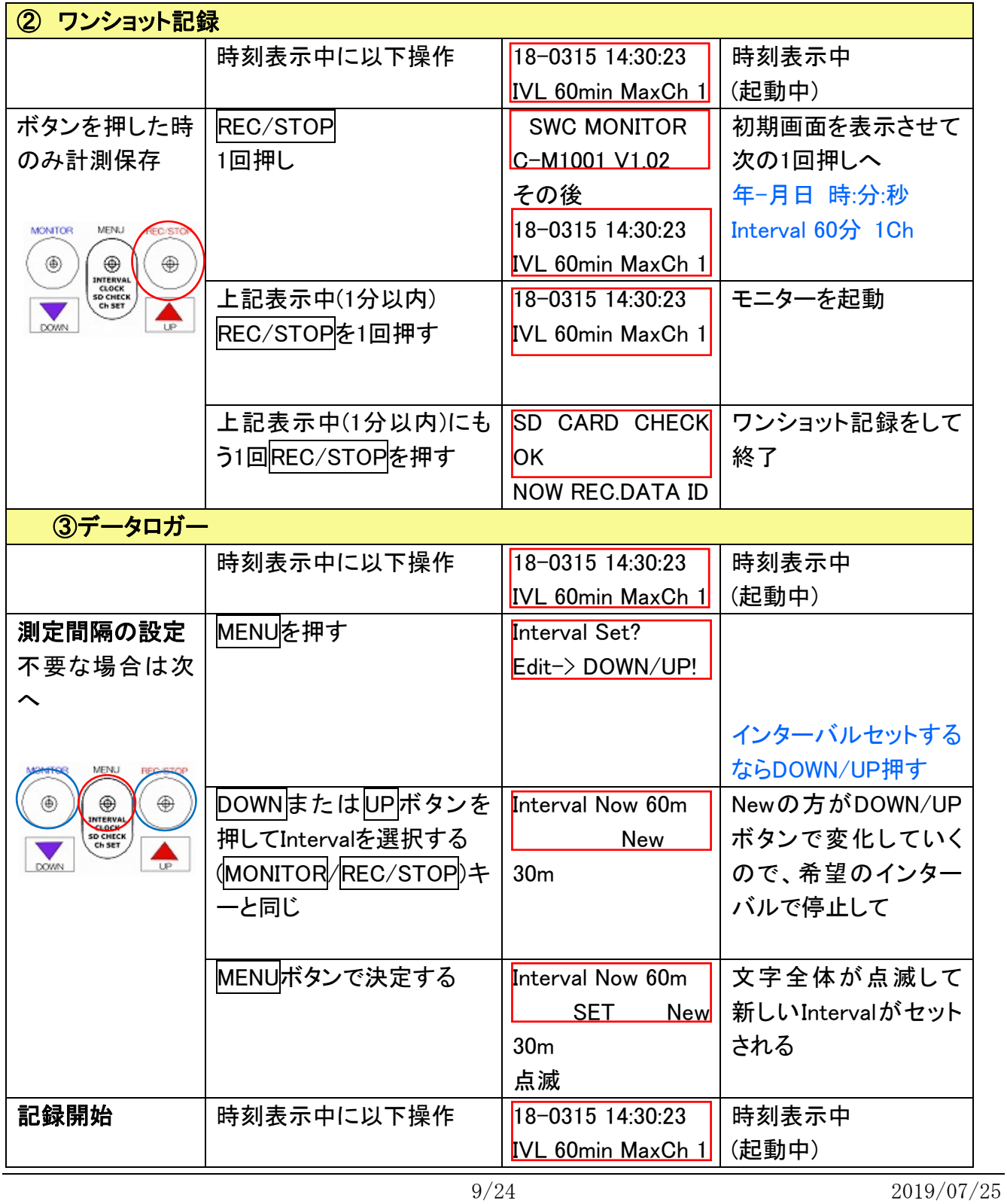

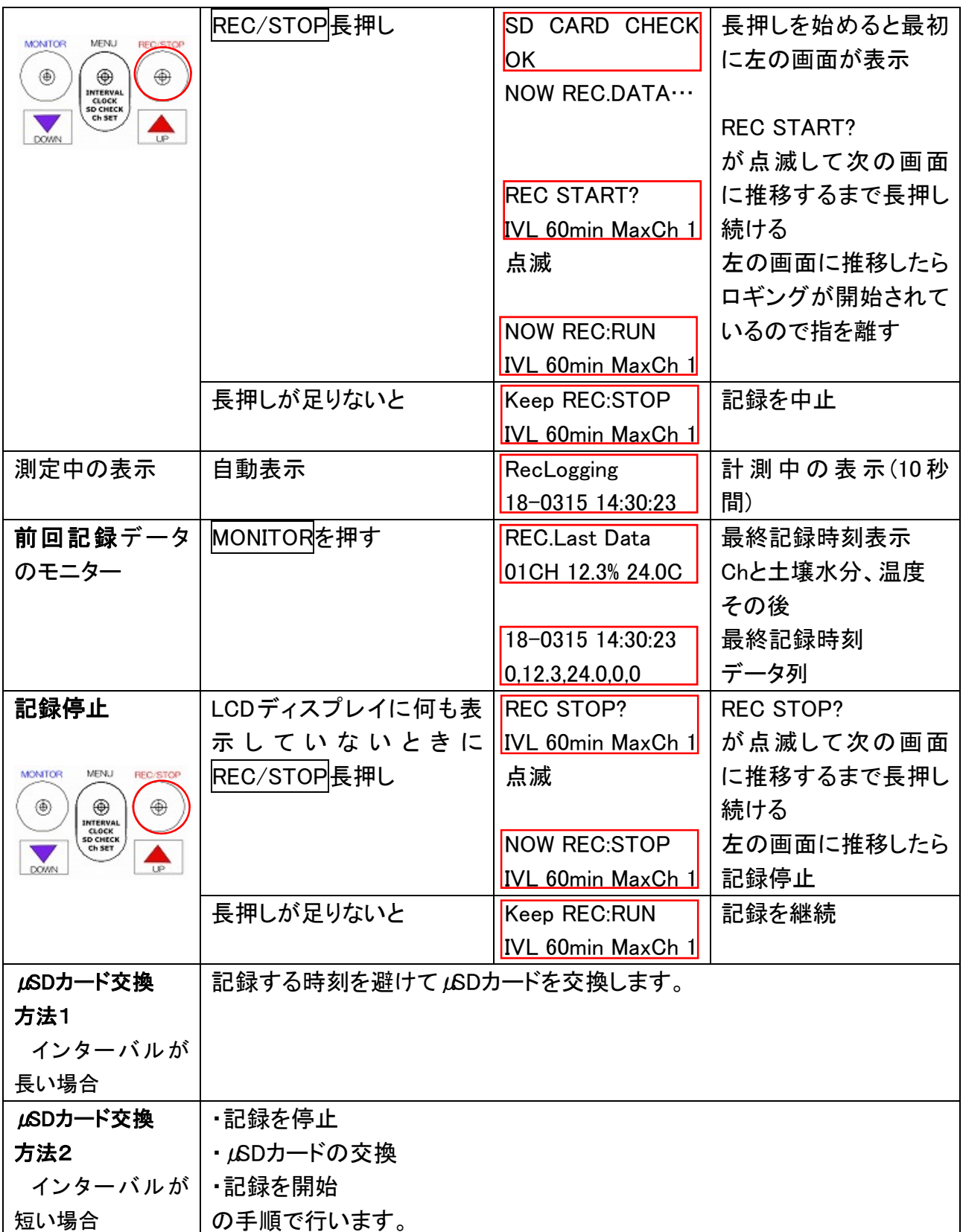

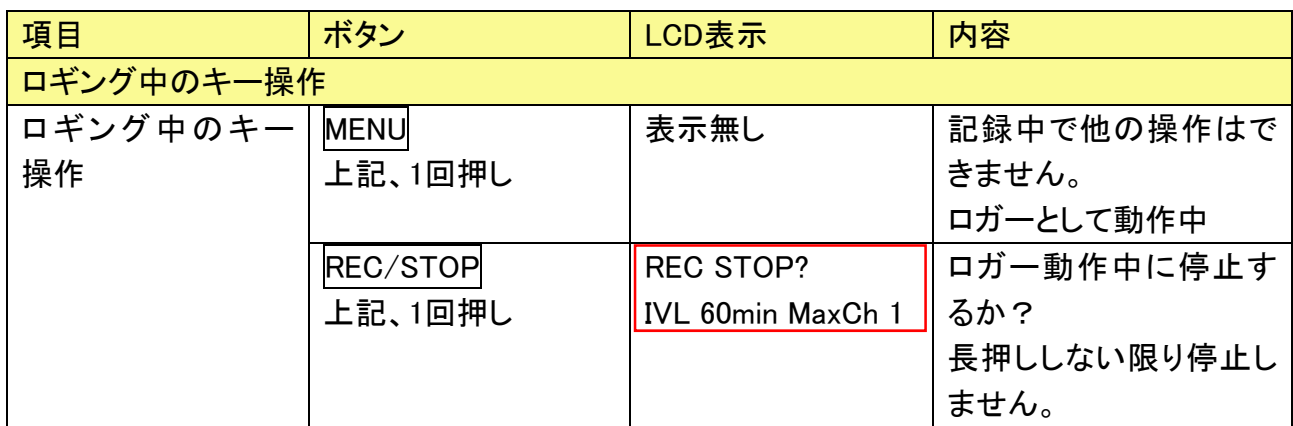

## 2 その他の操作

## 2.1 マイクロ SD カードの交換方法

μSD カードを爪で押すと、差込、取り出しを行うことができます。

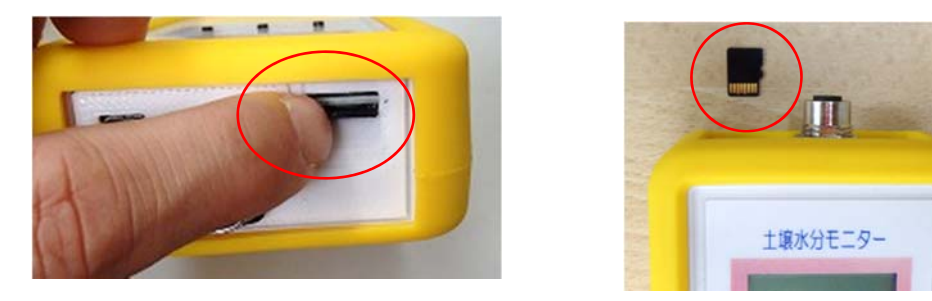

差込の方向は上側に端子、下側に印刷面(ラベル面)となります。

### 2.2 本体電池の交換方法

まず、黄色の本体カバーをはずします。

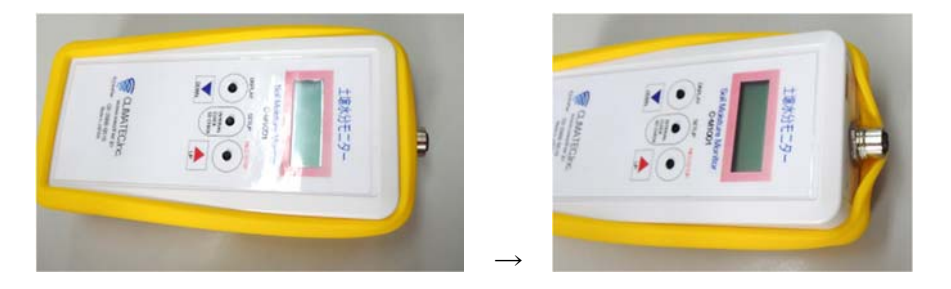

本体カバーの上部(コネクター側)を写真のようにずらしてはずします。

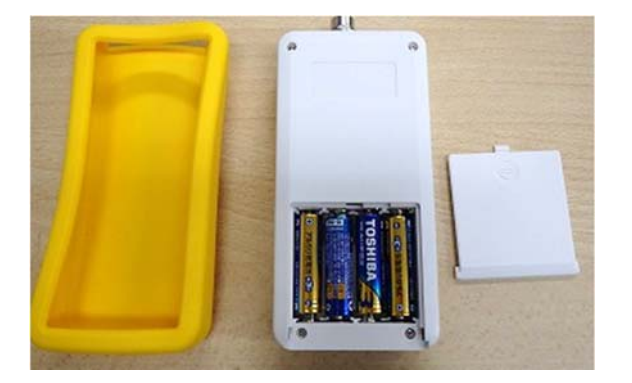

電池カバーをはずして、電池を交換します。電池カバーは押し込みながらスライドさせると はずすことができます。電池は必ず、4 本同時に交換してください。

長期間使用しないときは、電池をはずしてください。

## 2.3 外部電源

外部電源は、5-6.7V 以内の電源をご用意ください。内部電池の装着に関係なく使用可能です。

外部電源と内部電池の電圧の高い方を使用しますので、外部電源の電圧が下がった場合は内部電池に 切り替わります。電池電圧をモニターして、4.8V 以下になった場合、電池を交換してください。

## 2.4 オプション外部電源の使用方法と注意

電池の交換

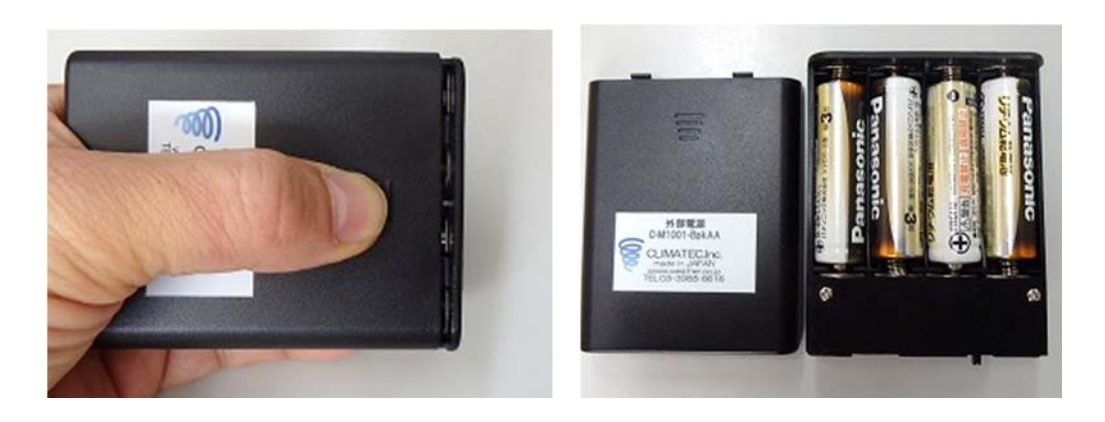

表のギザギザの部分 を押して、蓋を開け、中の電池を交換します

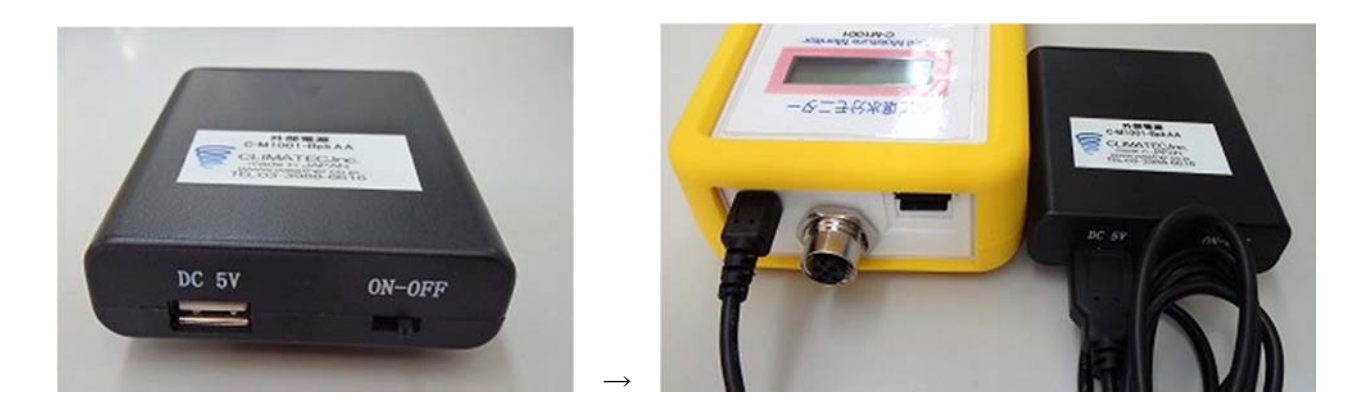

DC 5V とかかれた USB 端子に USB ケーブルを挿し、土壌水分モニターに  $\mu$  USB を差し込みます。 外部電源の ON-OFF スイッチを ON にして、外部電源を供給します。 長期間使用しないときは、電池をはずしてください

## 3 記録データ

## 3.1 フォルダー構成

**N** CLIMATEC  $\mathbb{R}$  180314C0.CSV  $\overline{\mathbf{x}}$  180314C1.CSV **Ma** 180314D0.CSV **N**a 180314D1.CSV CM1001\_0.TXT

SD カードの中には、CLIMATEC というフォルダーと、ファイルが生成されます。 CLIMATEC の中は"CM1001\_0.TXT"というファイルが作成され、動作のログが記録されています。 データはルートにあります。

## 3.2 ファイル名規則

フォルダーの中には最大 4 種類のファイルが作成されます。

1 つのファイルは約 6 万行までで、それを越えると新しい日付のファイルが作成されます。

ワンショットデータファイル(C0,C1)と、インターバル記録データファイル(D0,D1)の 2 種類がありま す。C0,D0 は D0 コマンドの結果を、C1,D1 ファイルは D1 コマンドの結果を収録しています。

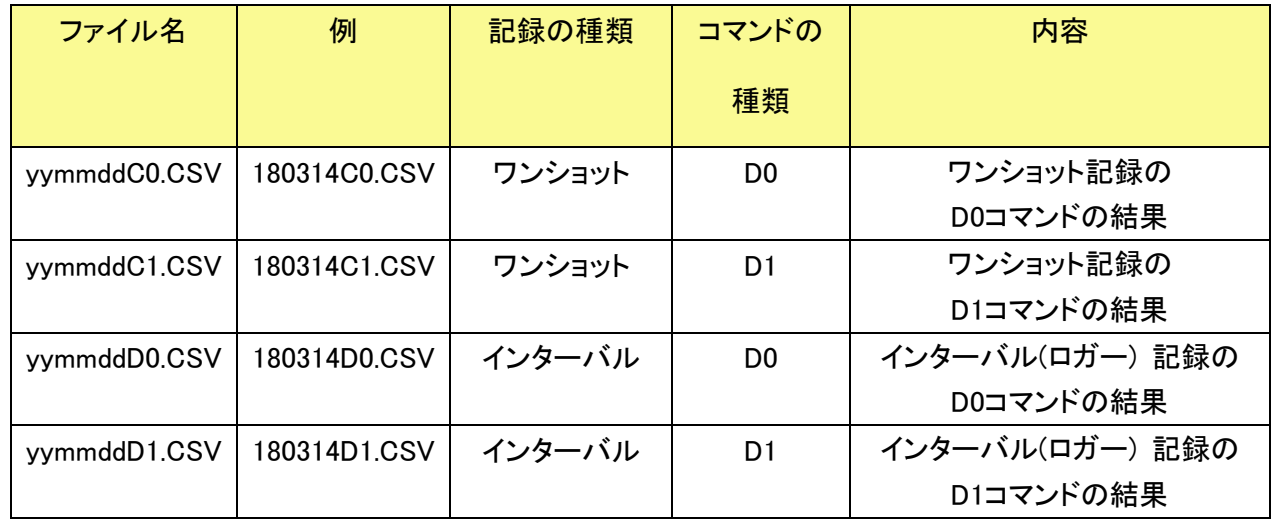

ここで、yy:西暦年下 2 桁、mm:月、dd:日、C0,C1,D0,D1 は固定値

## 3.3 データファイルの内容

黄色の行列は説明のための行列、青はヘッダーです。

#### 3.3.1 ヘッダー2行 (H1,H2) と記録終了

ヘッダーはデータ収録開始時に 2 行書き込まれます。記録終了時に、「REC END」と書かれます。

#### 3.3.1.1 ヘッダー1:センサー情報、本体情報の記録

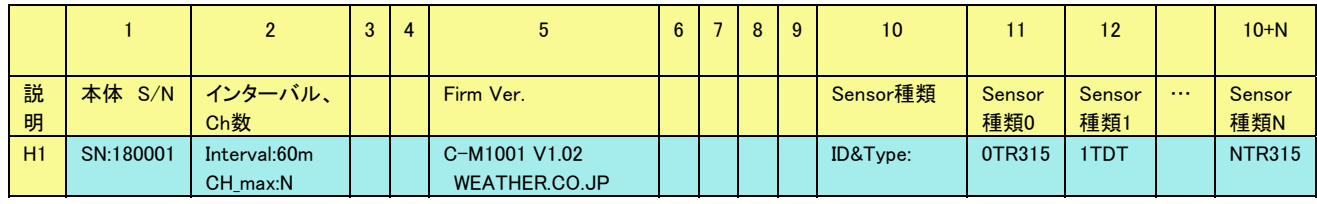

センサー種類:TR315:CACC-TDR315L TDT: CACC-SEN-SDI

#### 3.3.1.2 ヘッダー2:データ並び

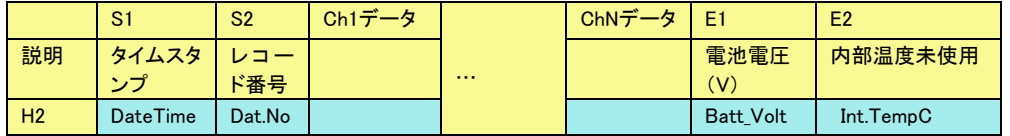

#### 3.3.1.2.1 ヘッダー2:データ並び(TR315:CACC-TDR315L)

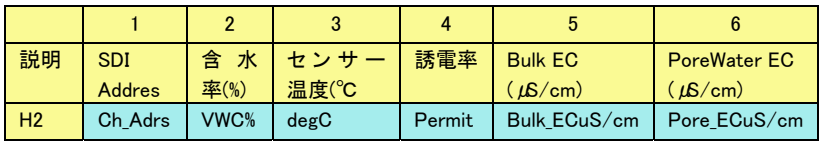

#### 3.3.1.2.2 ヘッダー2Ch 以後(TDT: CACC-SEN-SDI)

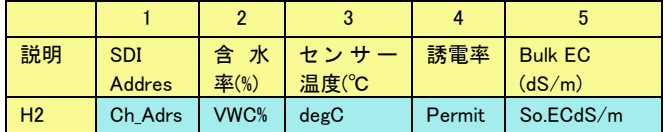

#### 3.3.2 データ例

1Ch:CACC-TDR315L の場合

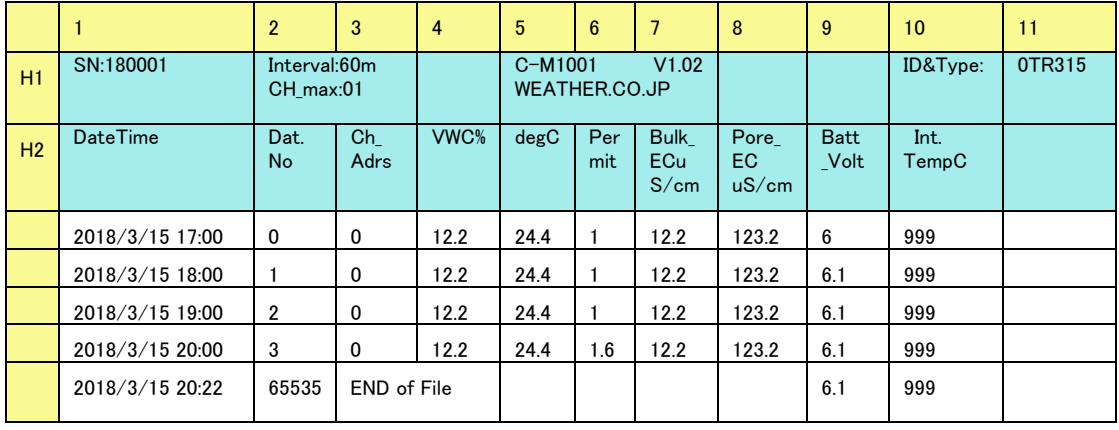

2h 1Ch:CACC-TDR315L, 2ChCACC-SEN-SDI の場合

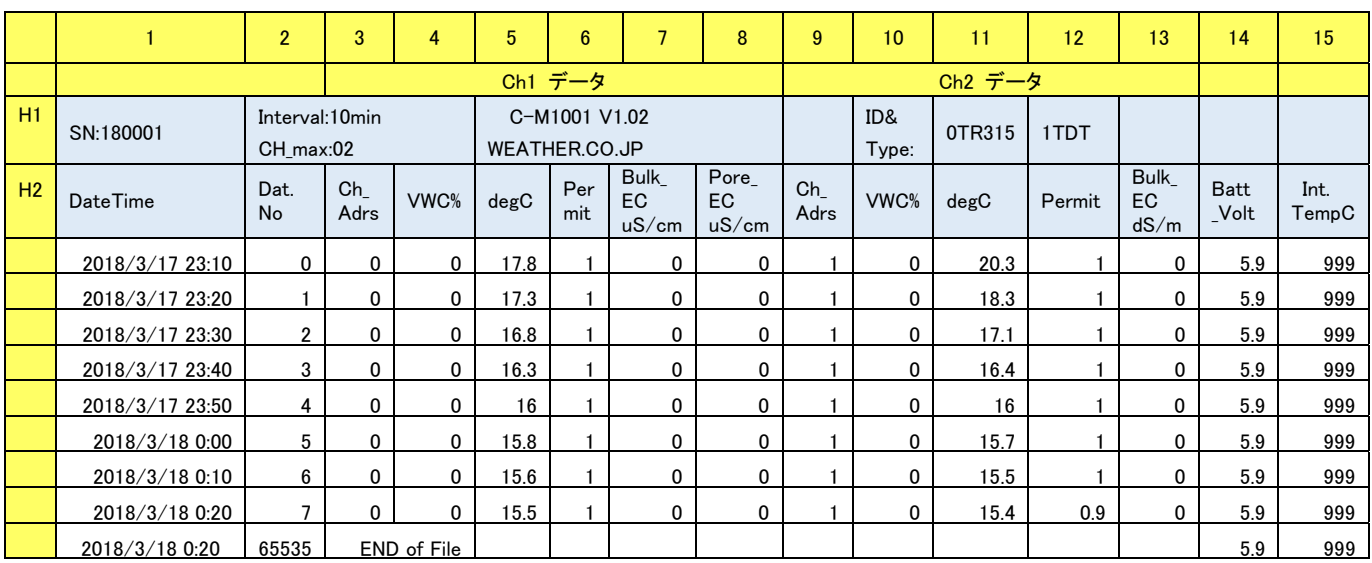

※本モニターは設定したセンサーCh 数に応じて、測定開始時に得られた各センサーの計測値をもと にヘッダー(H1 および H2)を決定し、以降のデータを左詰で保存します。記録中にある Ch\_Adrs の センサーが故障等で応答しない場合は次の Ch\_Adrs の計測値が左詰で保存されます。

※Batt\_Volt が 4.8V 以下に低下した場合は、異常値が保存されてしまう場合やセンサーからの応答 が得られない場合があります。4.8V 以下に低下する前に電池の交換を行ってください。

## 4 本体メニューその他の設定

MENU で時計、SD カードのチェック、LCD のタイムアウト(表示が消えるまでの時間)、バッテリー 電圧のチェックが可能です。メニュー放置すると 1 分で自動キャンセルされます。

## 4.1 本体時計の設定

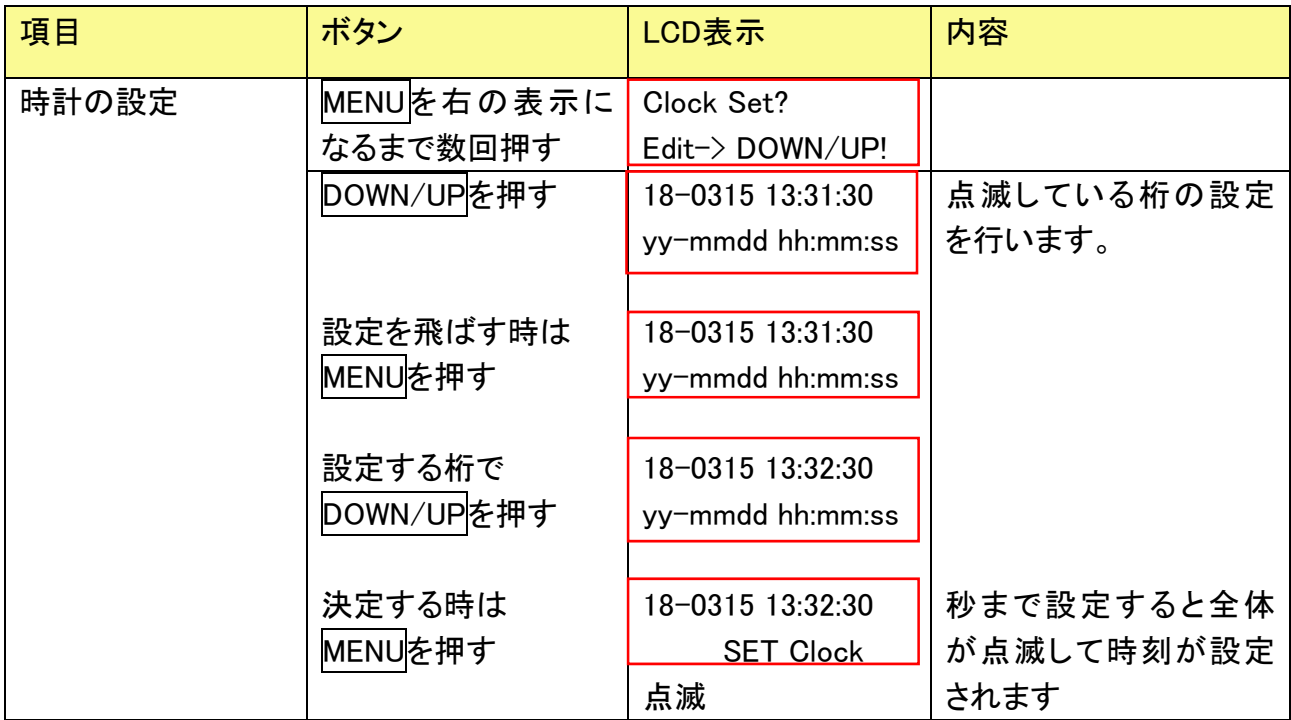

## 4.2 SD カードのチェック

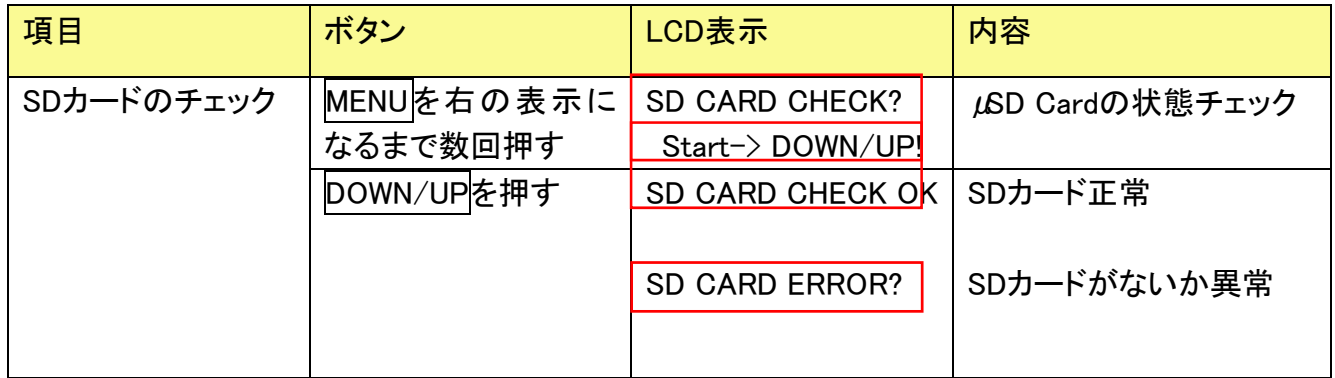

## 4.3 LCD 表示、モニターがオフになる時間設定

土壌水分の現在モニターの表示時間も同時に設定されます。

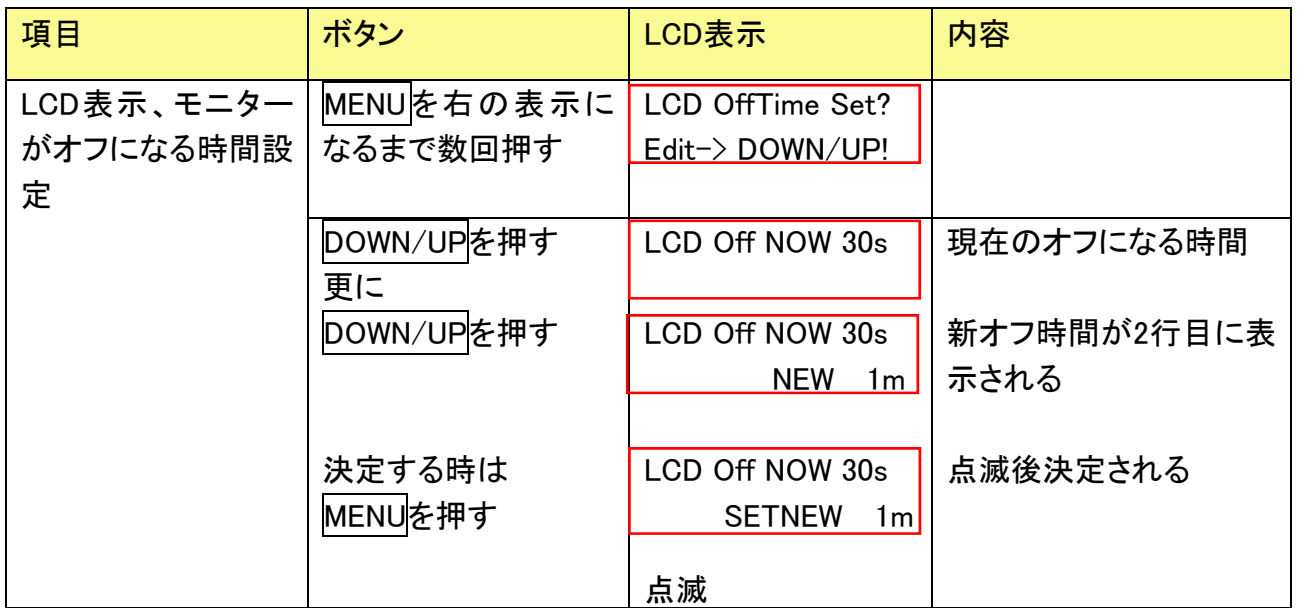

### 4.4 本体電源電圧のチェック

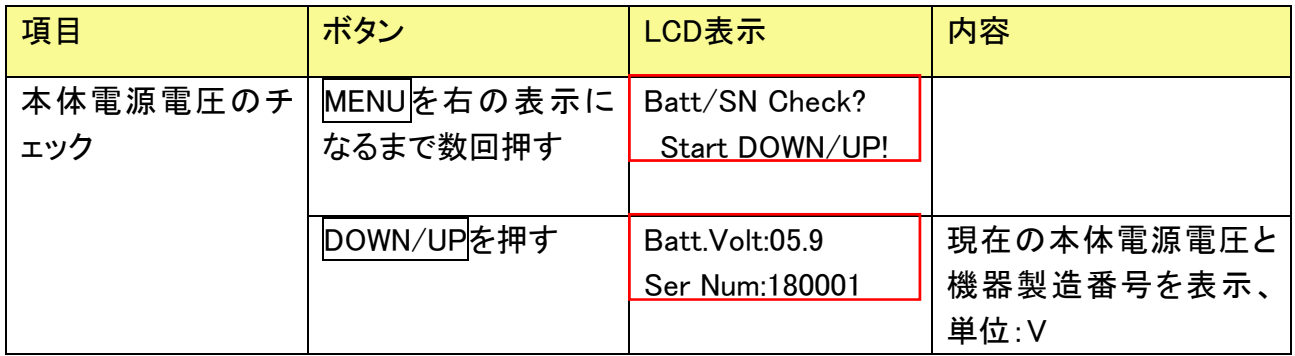

※電源電圧が 4.8V 以下になった場合は、電池を交換してください。

## 4.5 メニューから時刻表示画面に戻る

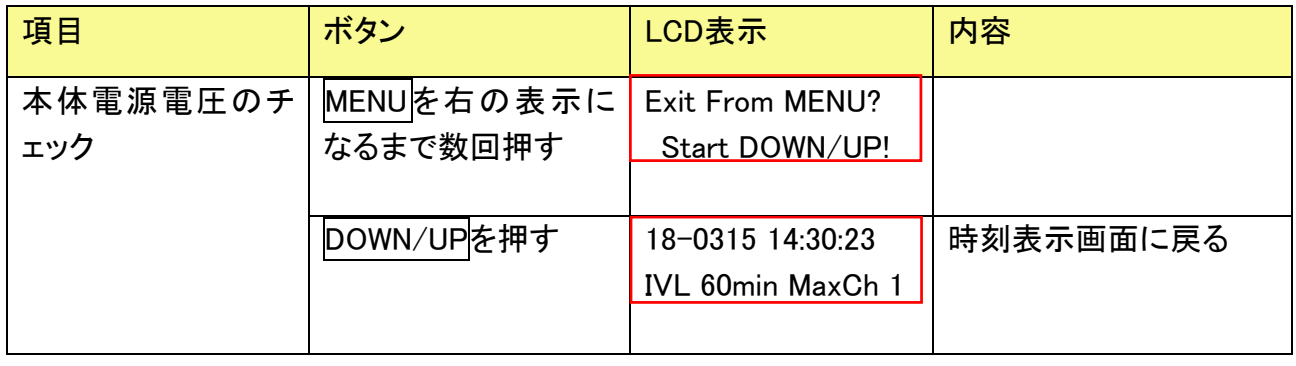

### SD カードフォーマット

通常、μSD カードのフォーマットは必要ありませんが、フォーマットする場合は、次の手順で行いま す。

μSD カードをカードアダプタ(市販品または付属)に挿入し、PC の SD カードドライブに挿入します。 SD カードドライブを右クリックして、クイックフォーマットを選択。

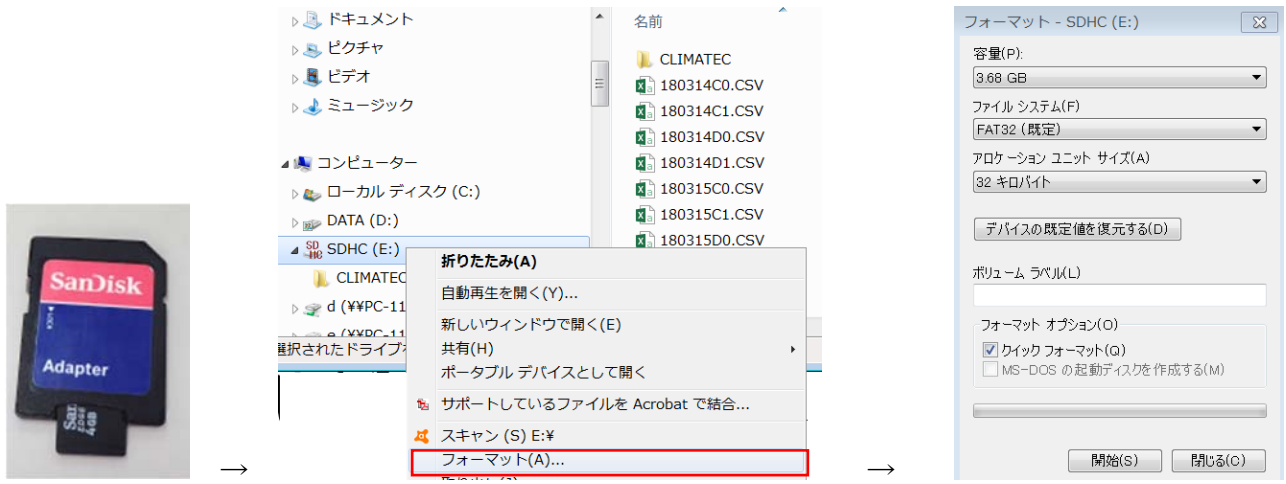

フォーマットの設定は既定値のままの状態で「開始」をクリックします。

## 5 2 本以上のセンサー接続使用法

以下の規則に従って接続してください

- 1つの土壌水分モニターに 10 本までのセンサーが接続可能です。
- 10 本のセンサーは TDR/TDT 両センサー混在可能です。
- SDI ID の設定:1~10 までの ID をセンサーの数以下で重ならないように設定してください。  **> 1番目のセンサーID は1になり、10番目の ID は 10 になります。**
- SDI ID は重複は不可です。
- Maximum Ch 数をセンサーの本数に設定してください。
- Ch と接続する場所は関係ありません。
- SDI ID は、必ず1から始まるようにして、間が飛ばないようにしてください。
	- ¾ センサー4 本接続の場合、SDI アドレスは 1-4、Maximum Ch は 4 になります。
	- ¾ センサー8 本接続の場合、SDI アドレスは 1-8、Maximum Ch は 8 になります。

## 5.1 SDI ID の設定

土壌水分モニターに 1 本ずつセンサーを接続して設定を行います。 SDI ID は 1-10 まで各センサーに固有の番号を割り付けすることができます。 2Ch 以上の計測をする場合、ID は、重なることがないようにしてください。 注意:SDI アドレスは 0-9 ですが、本機器では、SDI ID = SDI アドレス+1としています。

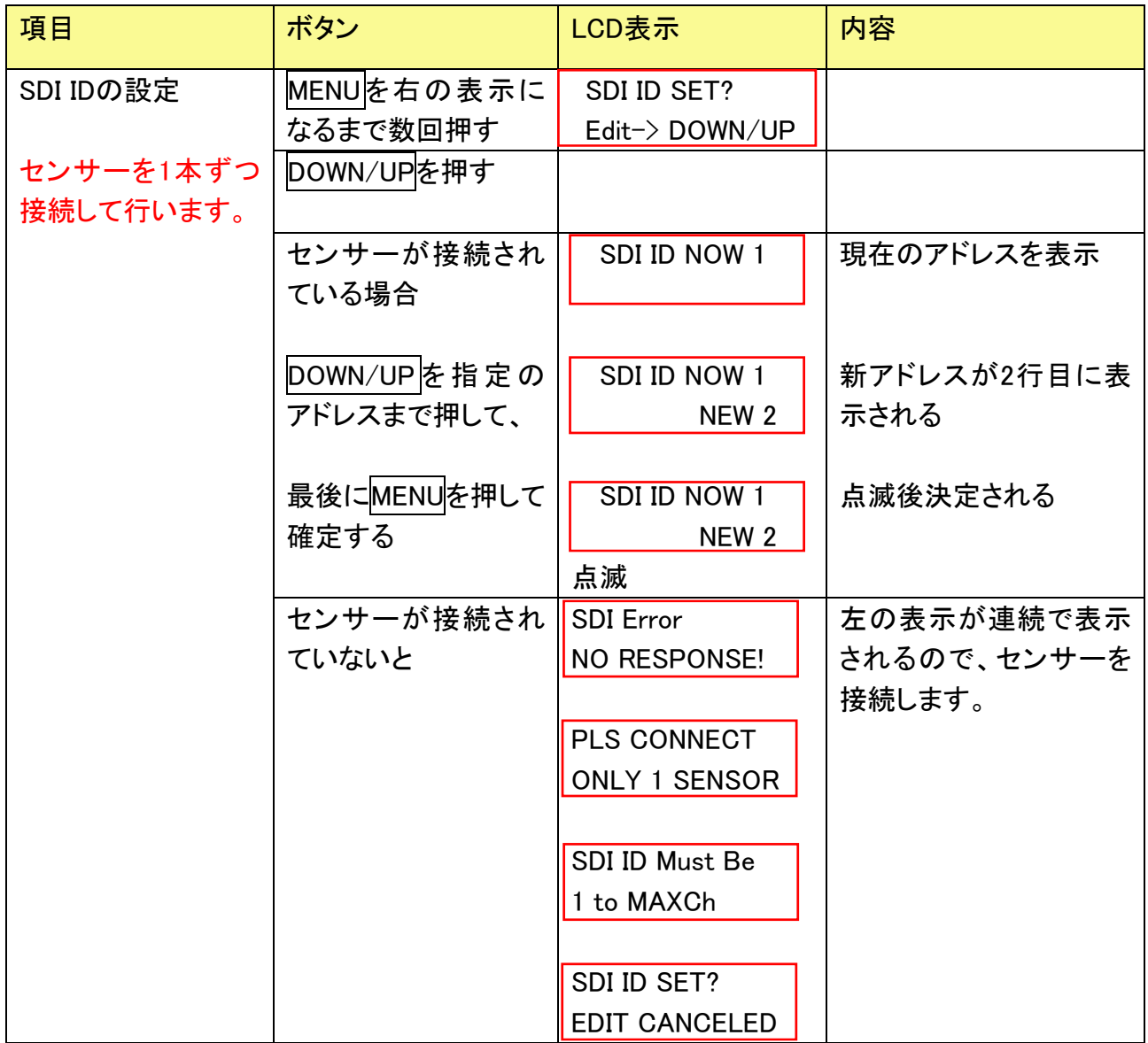

## 5.2 CH 数の設定

複数本の計測をする場合、接続するセンサーの数を入力します。

| 項目                              | ボタン                        | LCD表示                             | 内容                  |
|---------------------------------|----------------------------|-----------------------------------|---------------------|
| Ch数の設定<br>接続するセンサー<br>の数を入力します。 | MENUを右の表示に<br>なるまで数回押す     | Maximum Ch Set?<br>Edit-> DOWN/UP |                     |
|                                 | DOWN/UPを押す                 | Maximum Ch Now 1                  | 現在のCh数を表示           |
|                                 | DOWN/UP を指定の<br>アドレスまで押して、 | Maximum Ch Now 1<br>New $2 $      | 新アドレスが2行目に表<br>示される |
|                                 | 最後にMENUを押して<br>確定する        | Maximum Ch Now 1<br>New 2<br>点滅   | 点滅後決定される            |

### 5.3 モニター ID の設定

MONITOR ボタンで、モニターするセンサーの ID を設定ができます。

複数本接続した場合、1 本ずつの動作チェックなどが可能です。

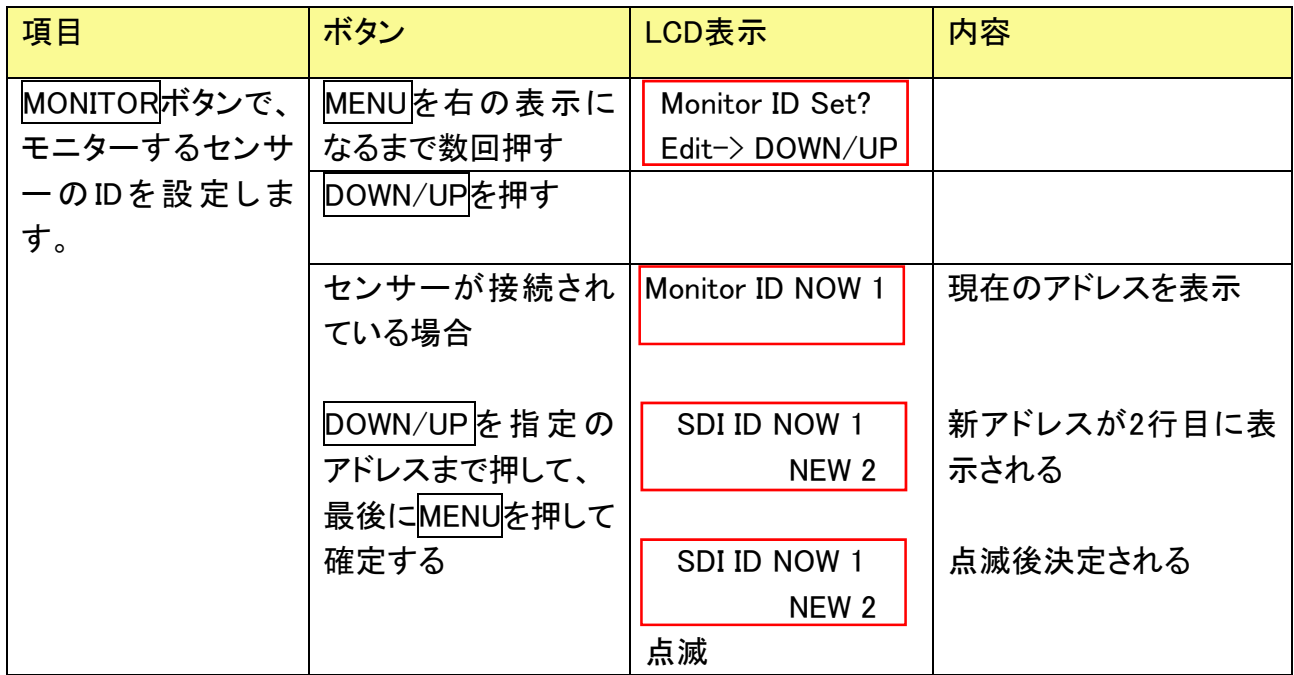

### 5.4 T 型コネクタ

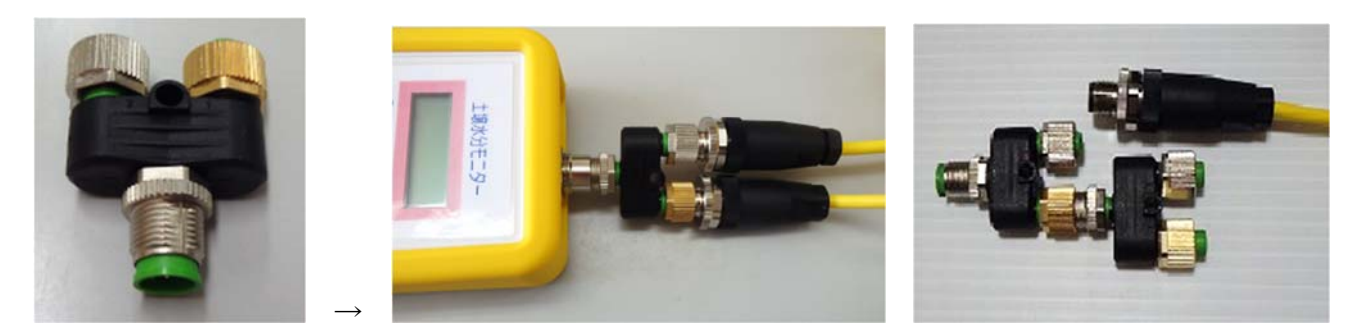

オプションの T 型コネクタで 2Ch の測定が可能になります。 T型コネクタは M12 コネクタが入らないため、多段接続できません。

### 5.5 拡張ターミナル

オプション拡張ターミナルにより 10Ch までのセンサーが接続可能になります。

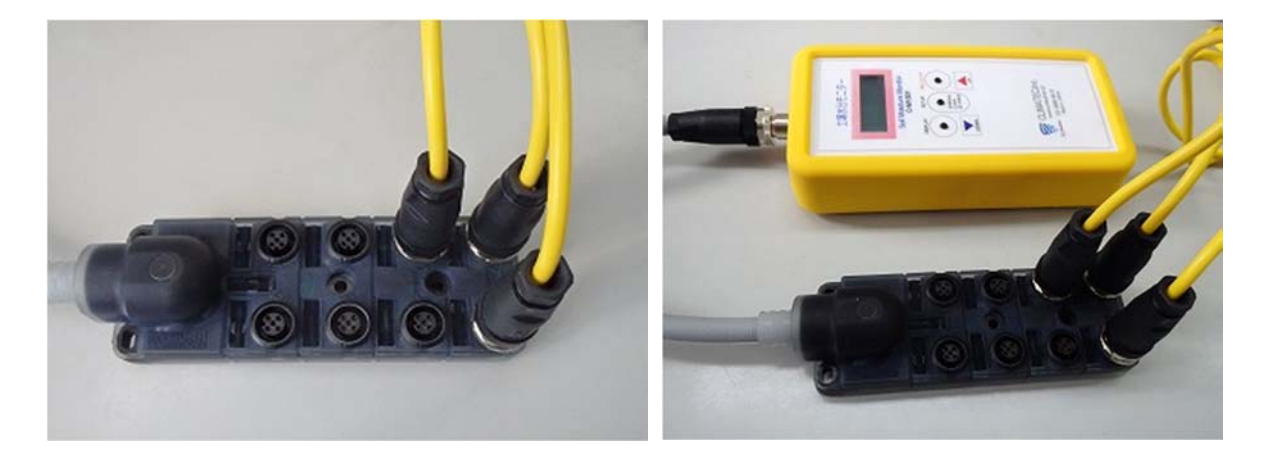

4Ch 拡張ターミナルの例

ターミナルを本体に接続、ターミナルに各センサーを接続します。

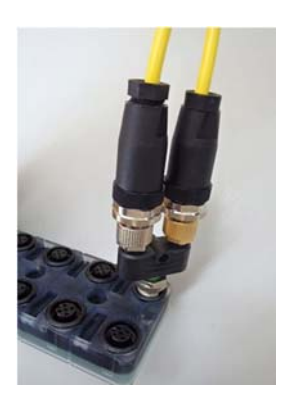

9Ch、10Ch の測定は 8Ch と 4Ch の拡張ターミナルを T 型コネクタで接続するか、8Ch コネク タに T 型コネクタを追加します。使用しないポートはテープなどで保護してください。

## 5.6 端子台 10CH 拡張ターミナル

本オプションの拡張ターミナルを使用することで、M12 コネクタのついていない土壌水分センサーを 10Ch まで接続可能になります。

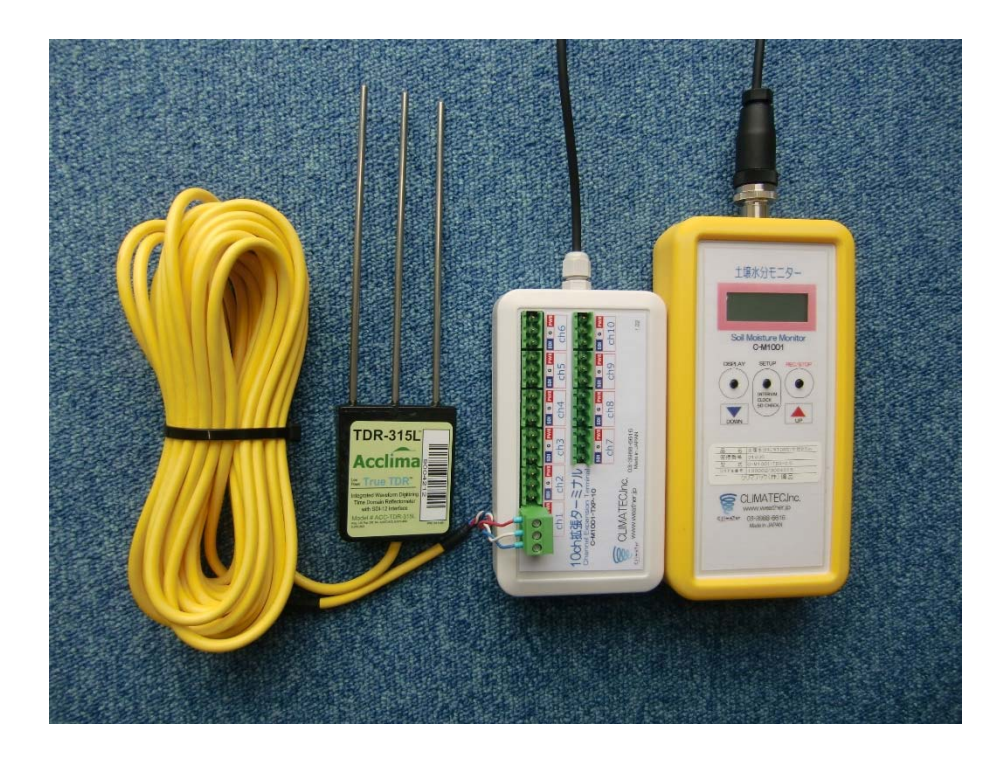

端子台 10Ch 拡張ターミナルの例

ターミナルを本体に接続、ターミナルに各センサーを接続します。

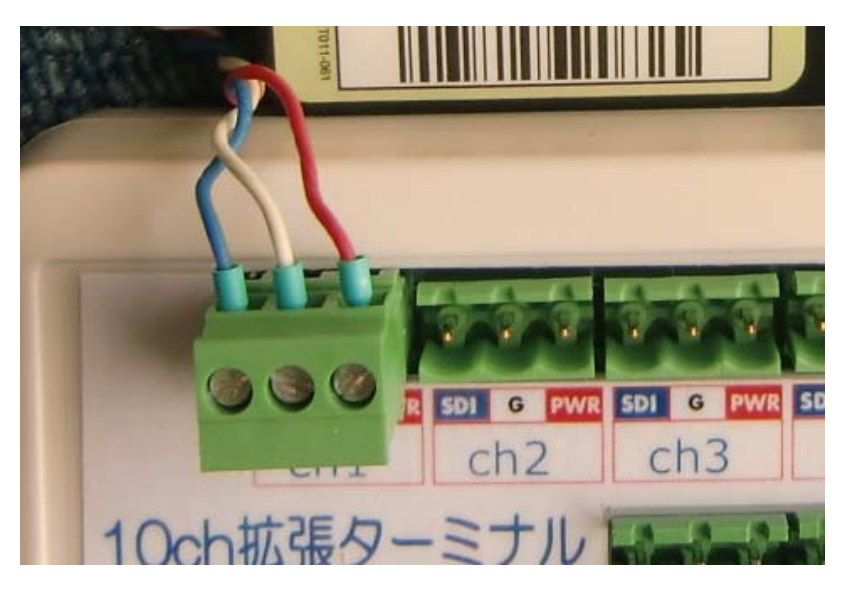

3 極のコネクタを 10Ch 拡張ターミナルに差込み、拡張ターミナルにプリントされている 配線色どおりに配線してください(左から青、白、赤の順)。

## 6 付録

## 6.1 M12 コネクタの接続

既存センサーに M12 コネクタを接続する場合、以下のように接続します。 外被覆から内部ケーブルを長さ 3cm 程度出して、先端 5mm を剥き、半田上げします。

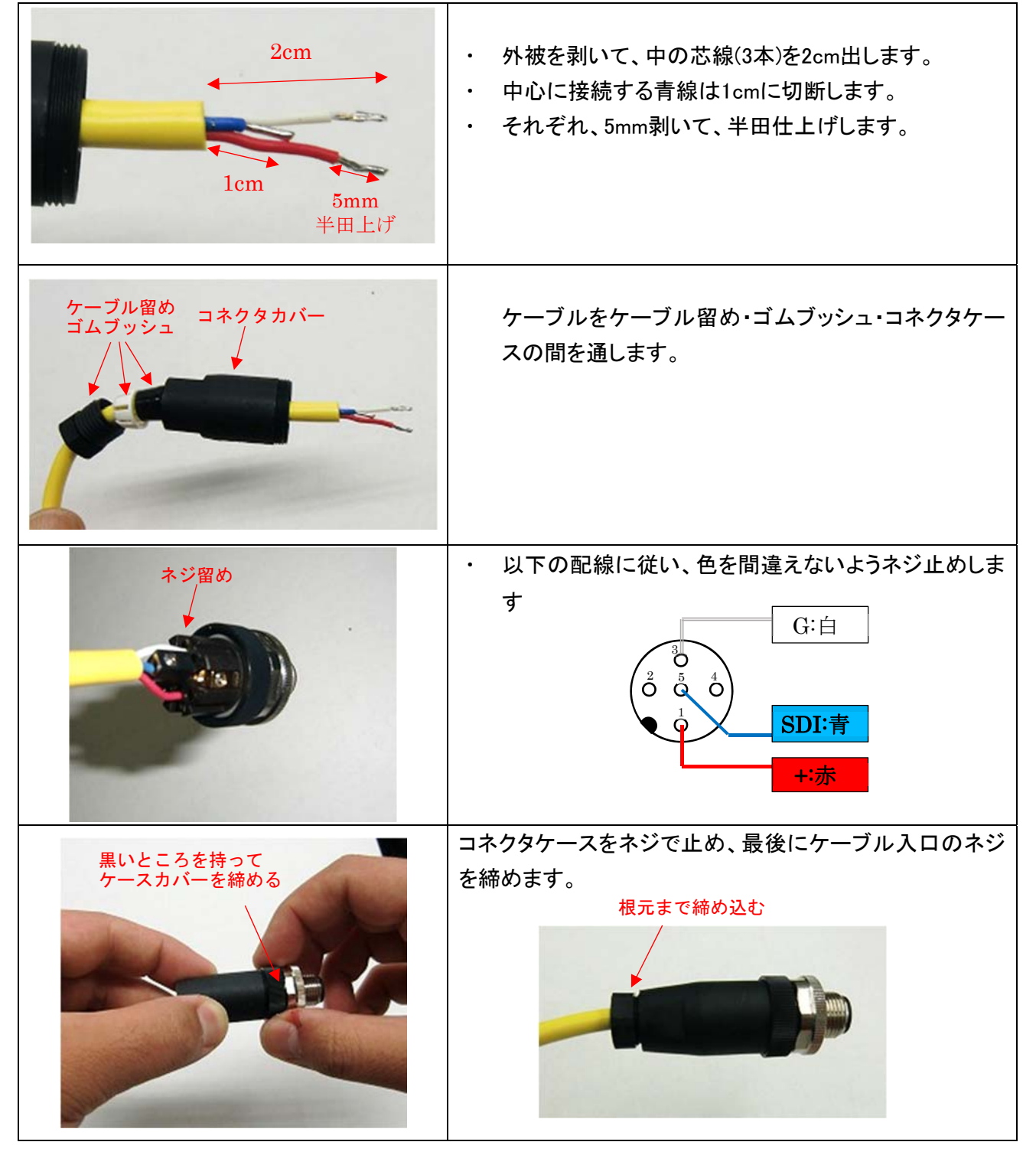